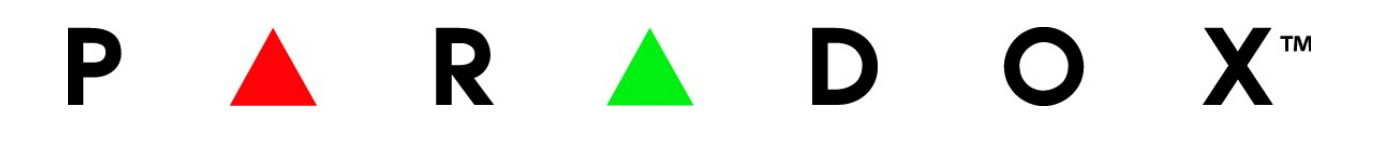

**RAC 1**

**Dálkový ovladač**

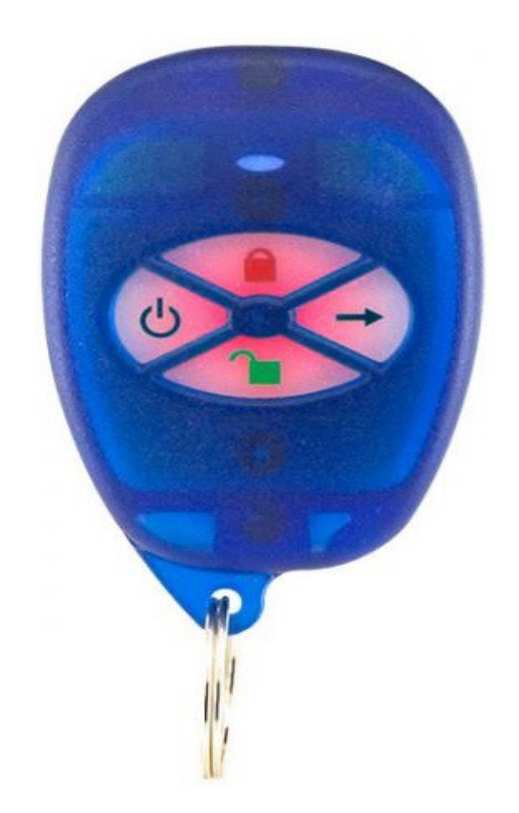

# **Instalační návod**

## **Úvod**

RAC1 je čtyř tlačítkový dálkový ovladač s podsvícenými tlačítky a vestavěnou přístupovou kartou. K dispozici je na frekvenci 433 MHz nebo 833 MHz.

Přístupovou kartu v ovladači lze využít s jakoukoliv přístupovou čtečkou PROXIMITY, vyrobenou Paradoxem.

### **Kompatibilita :**

Je kompatibilní s ústřednami MG6250, MG6060, MG6130, MG6160, MG5000, MG5050. S klávesnicemi K32LX, K641LX. Při použití modulu MG-RTX3 lze používat u ústředen Esprit, Spectra, Digiplex a Digiplex EVO.

Verze pro 433MHz lze připojit k modulu WR1 – bezdrátová přístupová čtečka.

#### **Baterie :**

Jedna 3V lithiová baterie (CR2032)

#### **Nastavení :**

RAC1 umožňuje pracovat v režimu Magellan nebo Omnia. Pro bezdrátové přijímače, které používají protokol Magellan musí být RAC1 v režimu Magellan. Pro bezdrátové přijímače, které používají protokol Omnia musí být RAC1 v režimu Omnia. Výchozí nastavení je pro režim Magellan.

Pro nastavení nebo změnu pracovního režimu stiskněte a podržte tlačítko  $\bigcap$  po dobu 5 sec. Pokud LED dioda **blikne 1x** je v režimu **Magellan.** Pokud LED dioda **blikne 2x** je v režimu **Omnia.**

### **Výměna baterie :**

- 1. Povolíme 2 šroubky na spodním krytu obalu a zadní část obalu sundáme.
- 2. Opatrně vyndáme baterii nejlépe nekovovým předmětem (např: teflonový šroubovák ) výměna podle obrázku 1.
- 3. Pozor na možnost poškození držáku baterie, vložte novou baterii kladným polem + nahoru.
- 4. Přiložte zadní kryt a přišroubujte ho 2 šroubky.

**VAROVÁNÍ : Nebezpečí výbuchu baterie při nesprávné výměně. Vybitou baterii nahrazujte pouze stejným nebo adekvátním typem doporučeným výrobcem. Použité baterie likvidujte podle pokynů výrobce.**

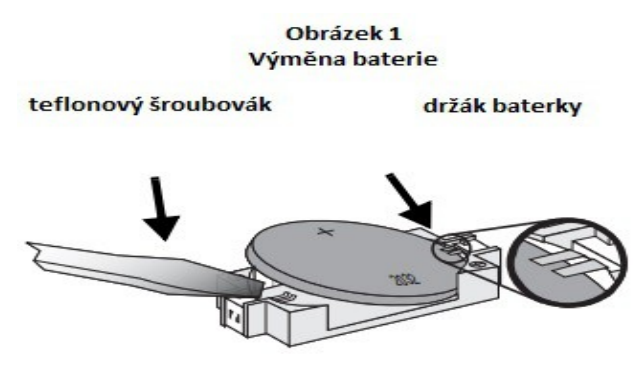

**Číslo přístupové karty :** je vyražené (070:62640) na spodním krytu. Také je možné číslo načíst (sekce [4003], SN modulu ACM12 a [040]).

**Speciální funkce s WR1 :** pouze pro verzi 433MHz.

Při použití s bezdrátovou čtečkou WR1 může vysílat buď kombinaci tlačítek nebo stejné číslo přístupové karty jako je uvnitř.

Více informací k počtu dálkových ovladačů a možnostech přístupu najdete v návodu k bezdrátové

čtečce WR1. Dálkový ovladač RAC1 bude vždy přenášet číslo vestavěné přístupové karty, bez ohledu na to jak je WR1 konfigurován.